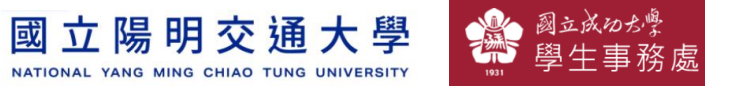

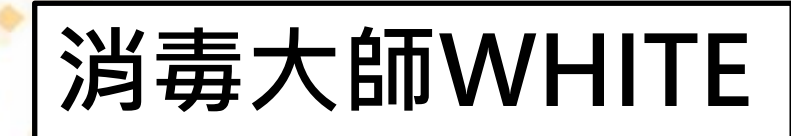

## Semi & **AIOT Coding** 智慧物聯**- Scratch Fun**

### **以Scrath 聯結 Rabboni 介紹與操作**

**Date:2021/11/23**

**Speaker: 材料工程系大一 曾慶瑀**

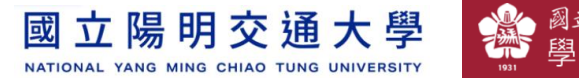

## **Demo Video**

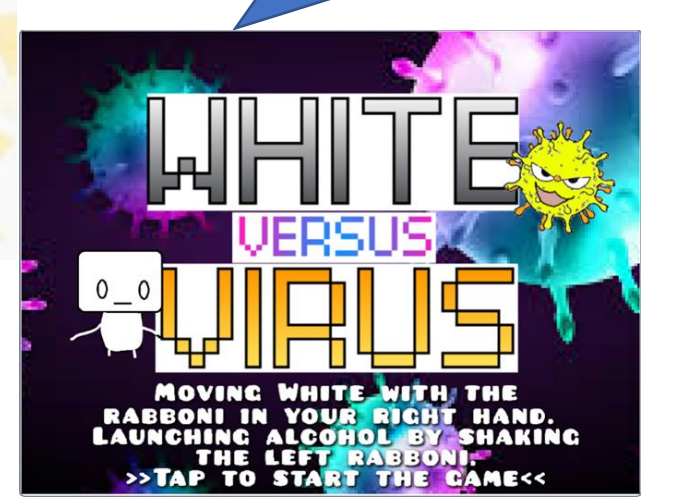

## **消毒大師 WHITE**

Rabboni

**Scratch** 

和用**Scratch和Rabboni -消毒大師WHITE**

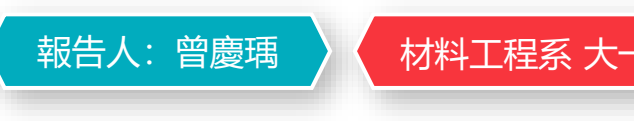

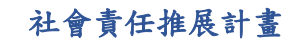

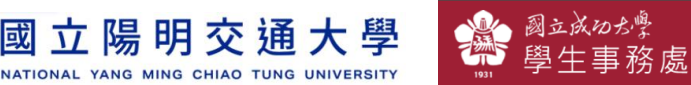

#### **Contents**

**γabboni-介紹 γabboni-感測參數介紹 γabboni-操作功能介紹 γabboni-配件介紹 γabboni-軸向定義 γabboni Scratch 連線 γabboni -Scratch UI介紹 γabboni-USB連線 γabboni-藍芽BLE 連線 γabboni-Scratch連線 γabboni-Scratch 範例程式**

APPENDIX

γabboni-其他應用

[https://12u10.lab.nycu.edu.tw](https://12u10.lab.nycu.edu.tw/)/

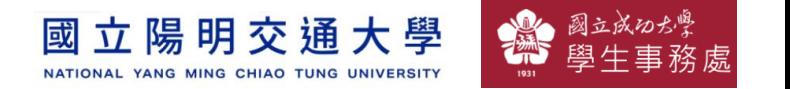

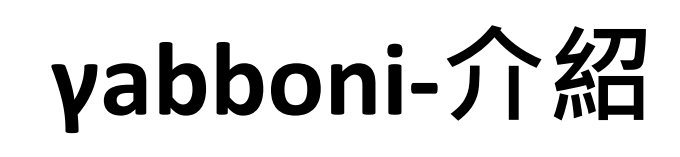

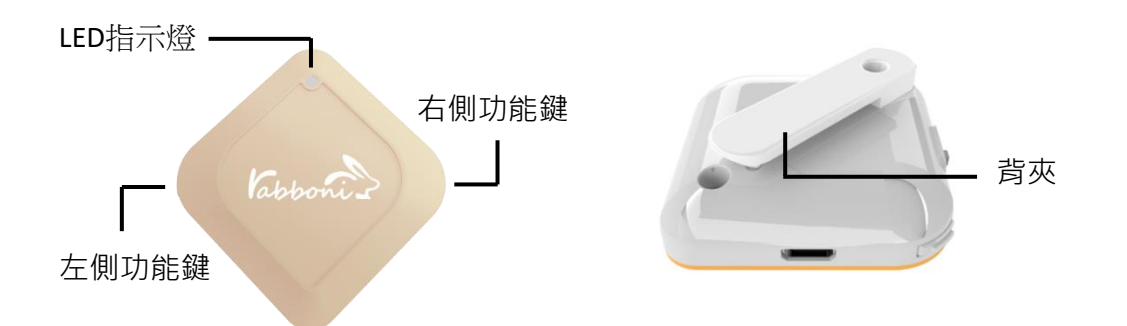

- **γ**abboni內建六軸重力感測器 (IMU: Initial Measurement Unit)、BLE藍芽 傳輸及運算元件
- 可即時傳輸感測讀值並提供取樣頻 率及動態範圍之多樣選擇
- 配有LED燈, 指示rabboni運作狀態 及電量顯示。
- **γ**abboni 提供Android感測訊號擷取 APP及各式程式教育應用 API
- Scratch, Python, Unity, Java, App Inventor
- 專為 AIoT 程式教育、APP開發、AI 智慧感測互聯或各種智慧化應用之 動作偵測相關研究開發使用。

4

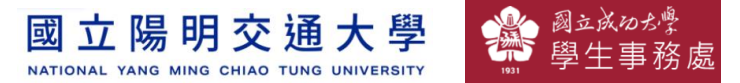

## **γabboni-感測參數介紹**

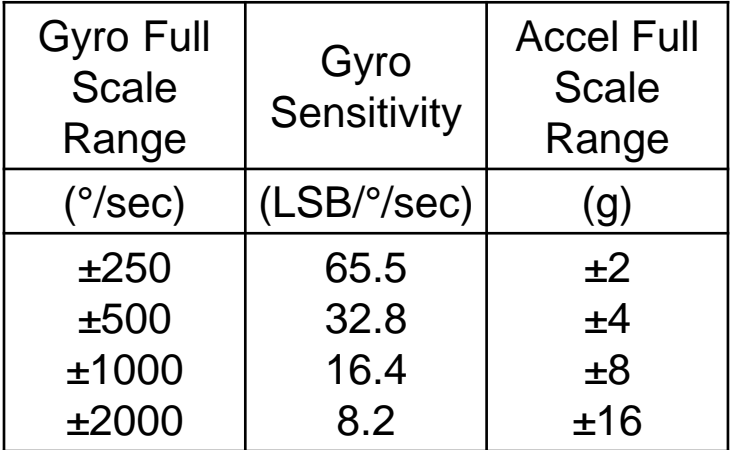

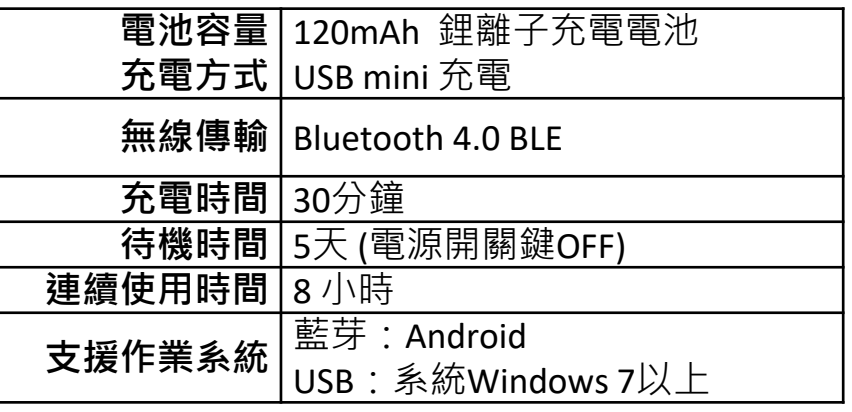

5

為了提高可靠性,還可以為每個軸配備更多的傳感器。一 般而言IMU要安裝在被測物體的重心上。

國立成功が 立陽明交通大學 國 NATIONAL YANG MING CHIAO TUNG UNIVERSITY

6 社會責任推展計畫

# **γabboni-操作功能介紹**

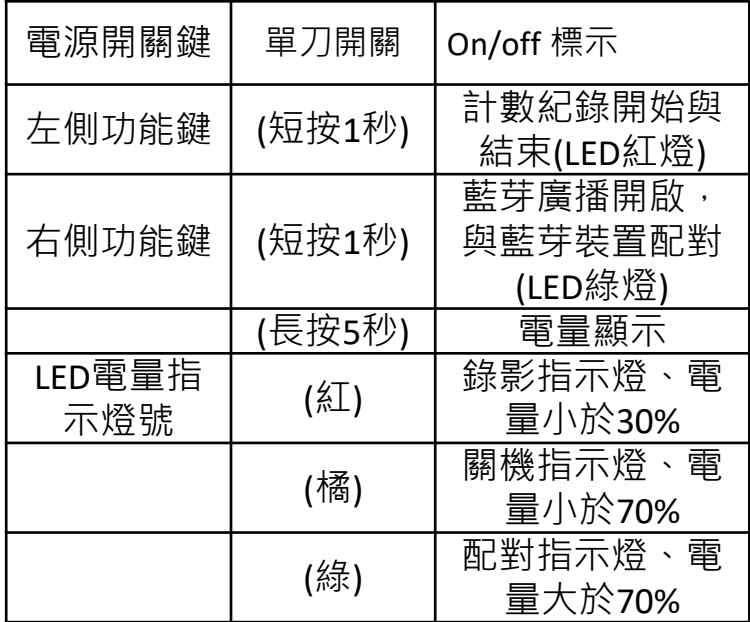

態

**版權所有 侵害必究**

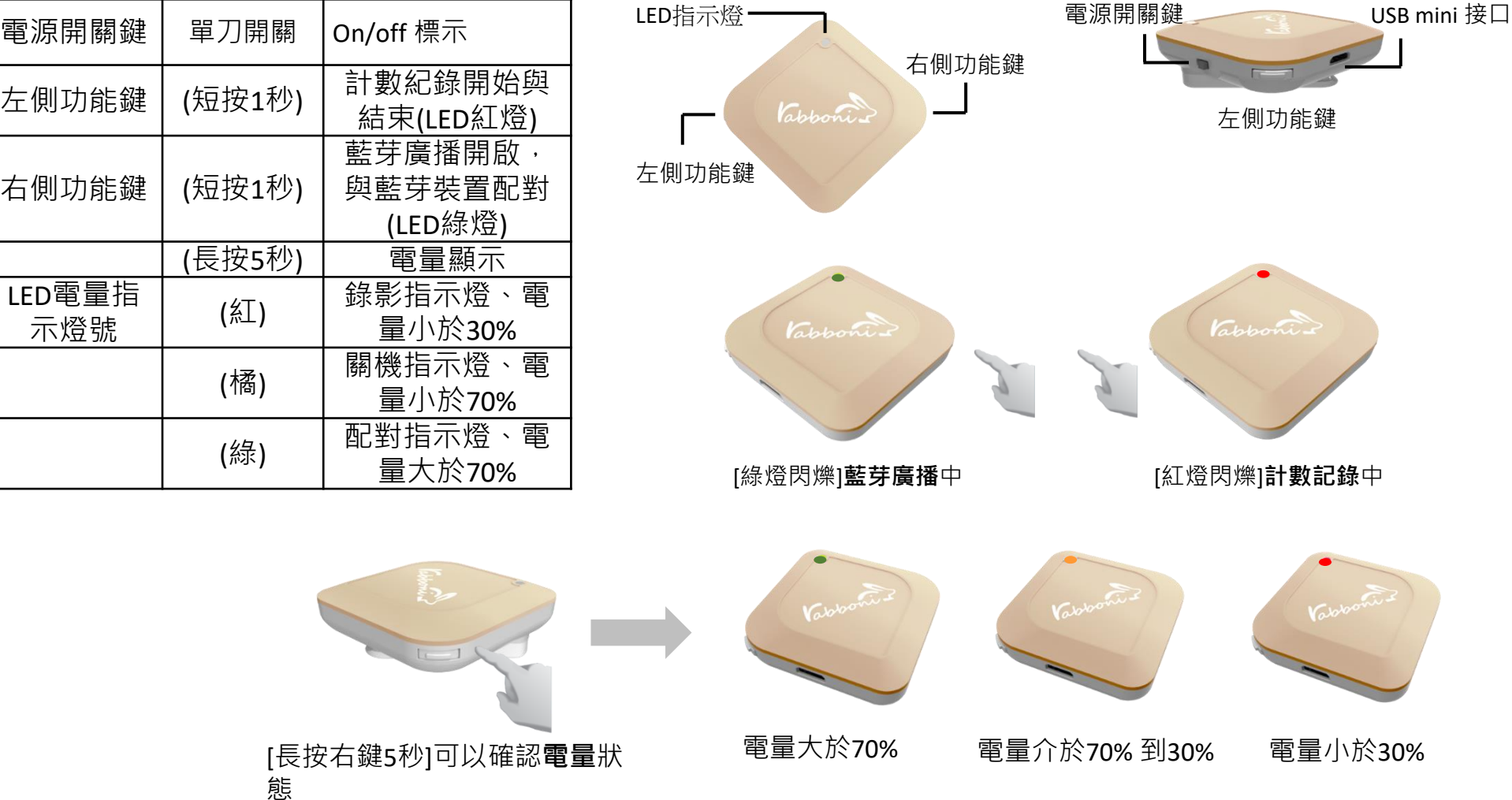

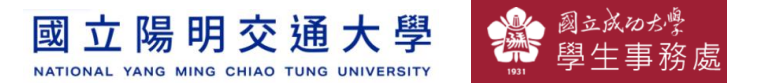

## **γabboni-配件介紹**

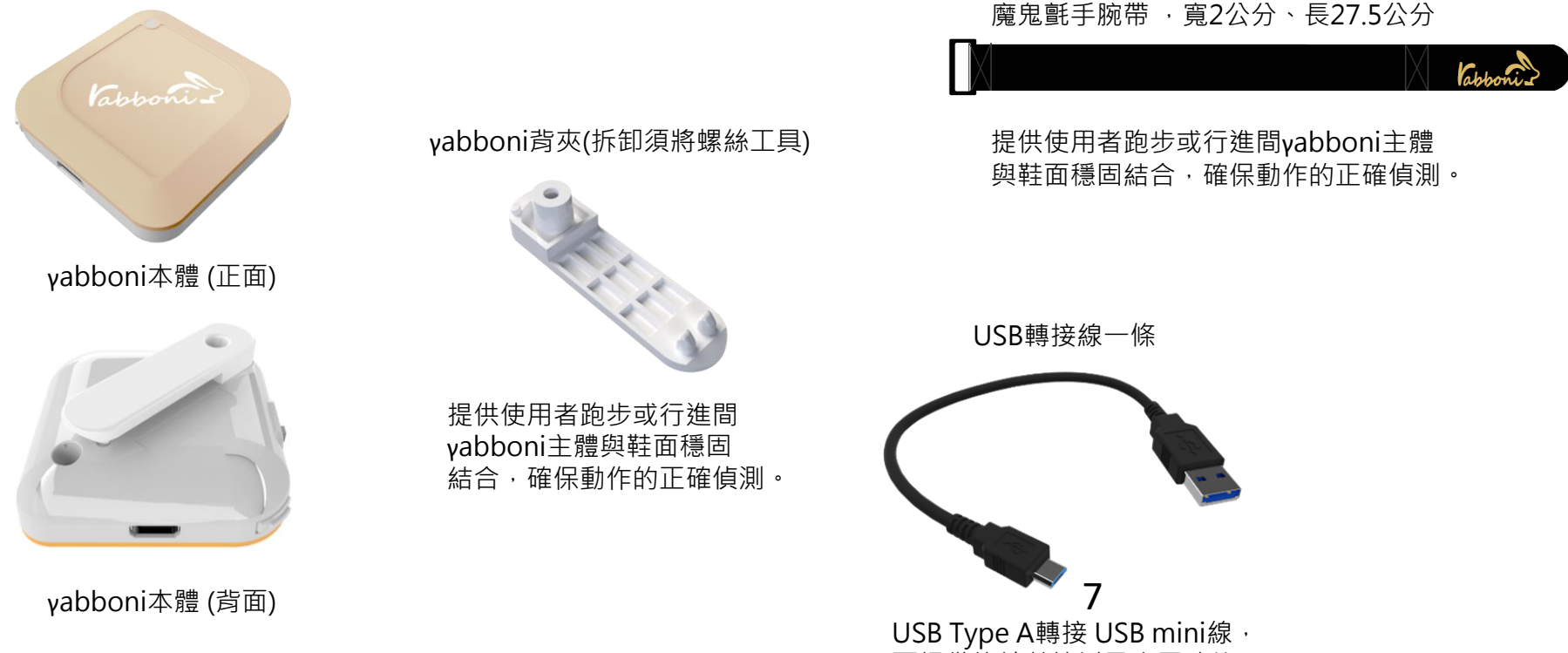

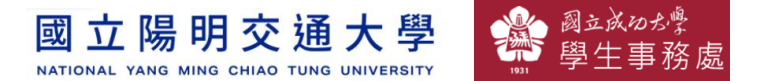

# **γabboni-軸向定義**

直線軸:X/Y/Z加速度 (Acceleration) 環狀軸:X/Y/Z 角速度 (Gyro)

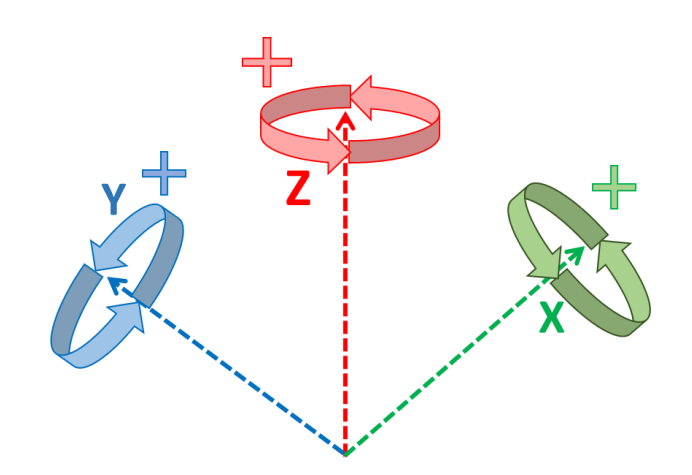

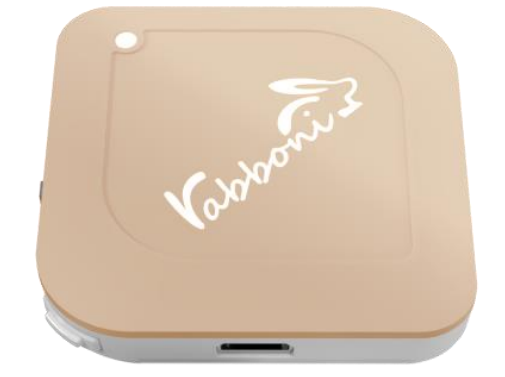

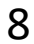

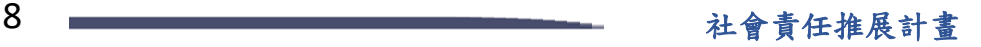

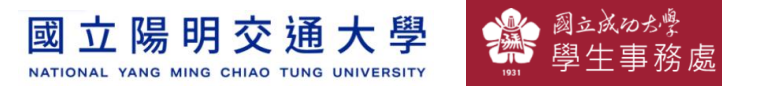

### **Scratch桌面板多連程式下載**

### 1. 進 $\lambda$ 連結:<code>https://reurl.cc/MkORML</code>

2. 如果出現警告, 選擇"仍要下載"

3. 選擇"儲存"

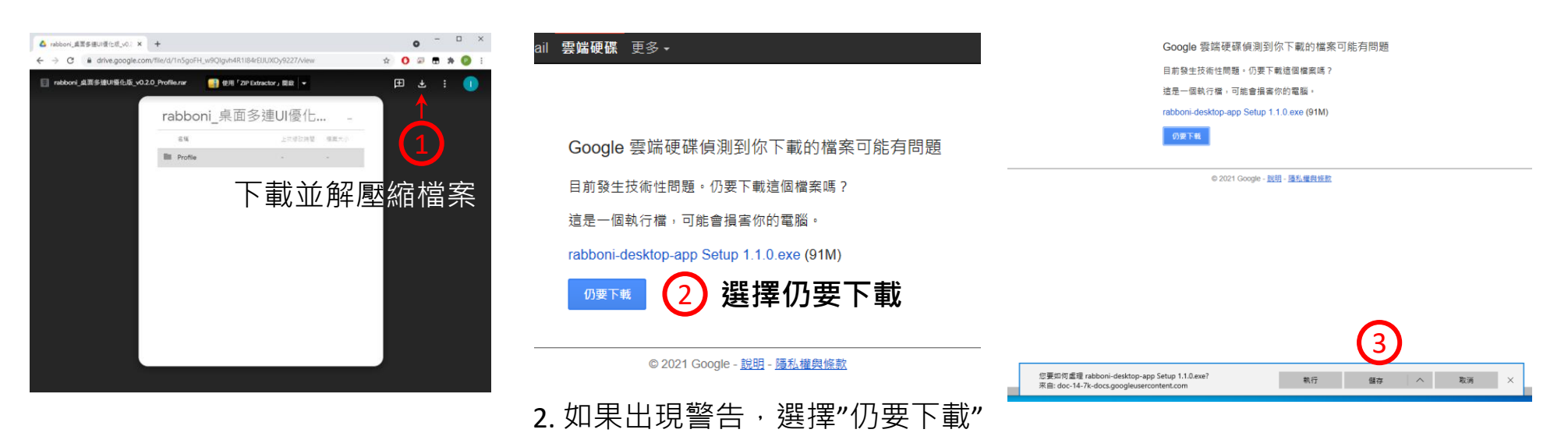

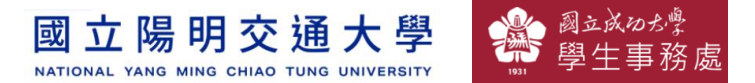

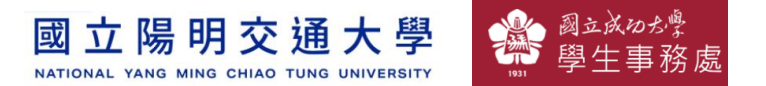

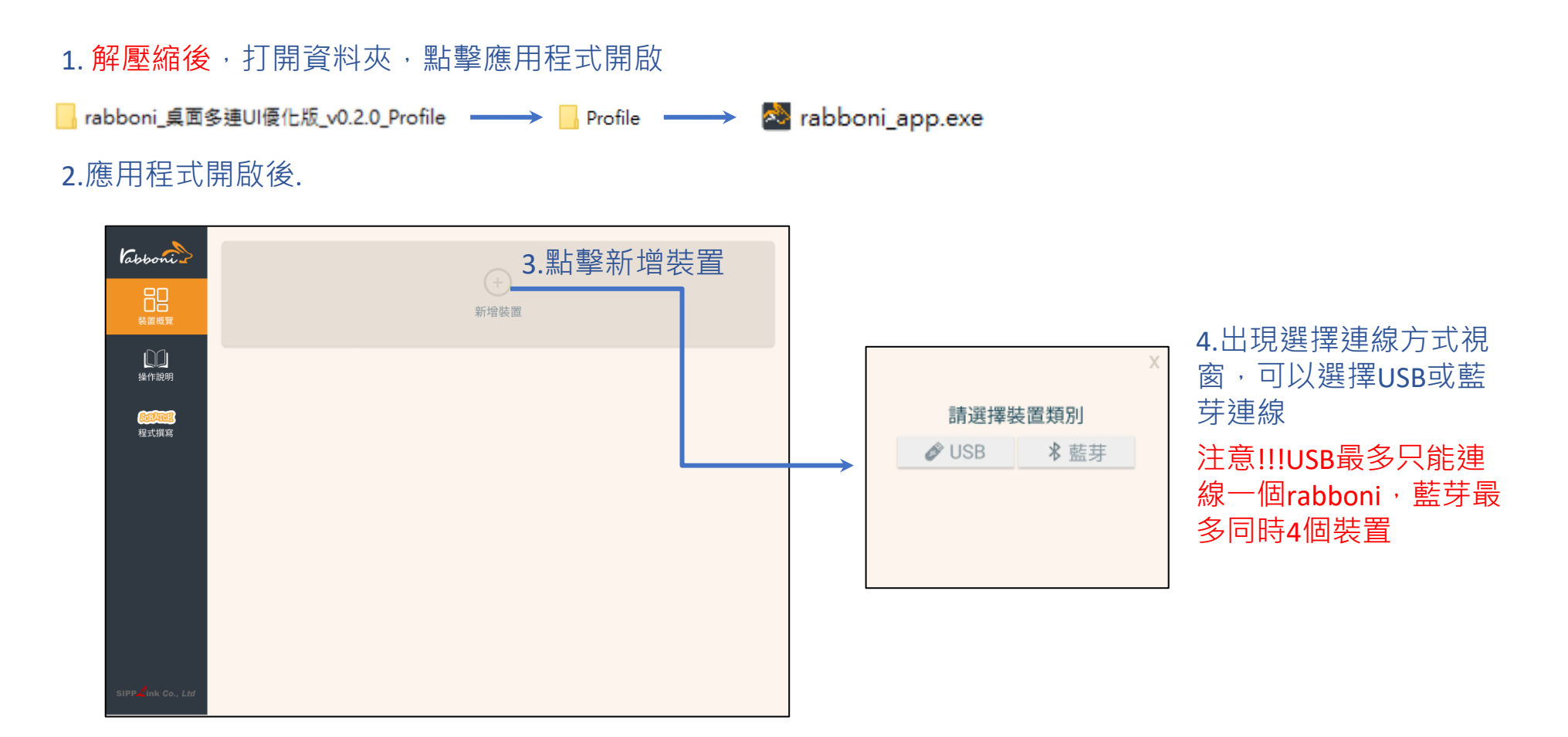

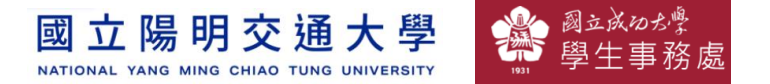

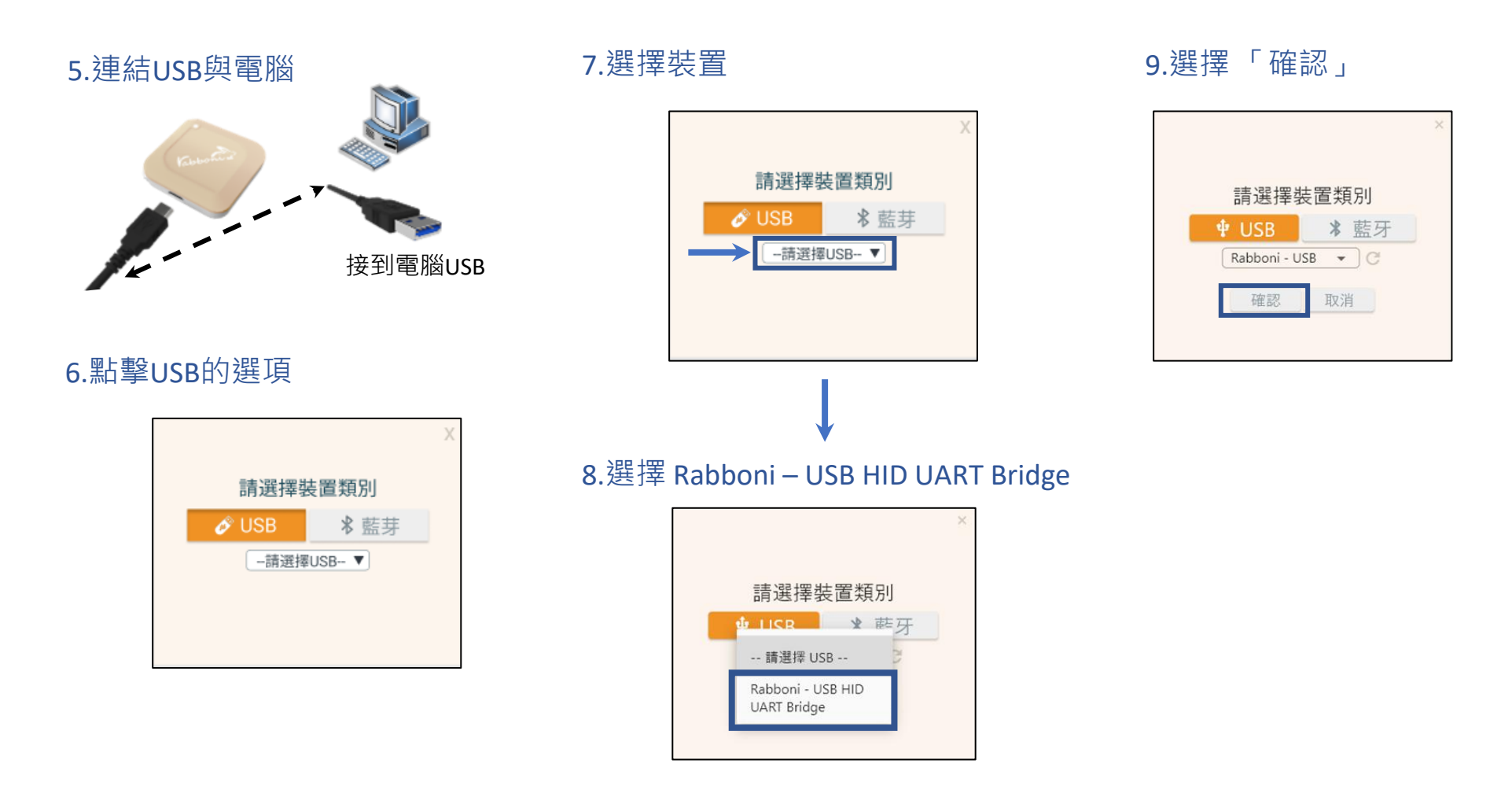

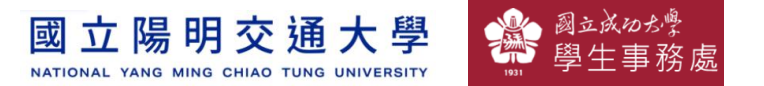

#### 10.數字跳動代表連線成功

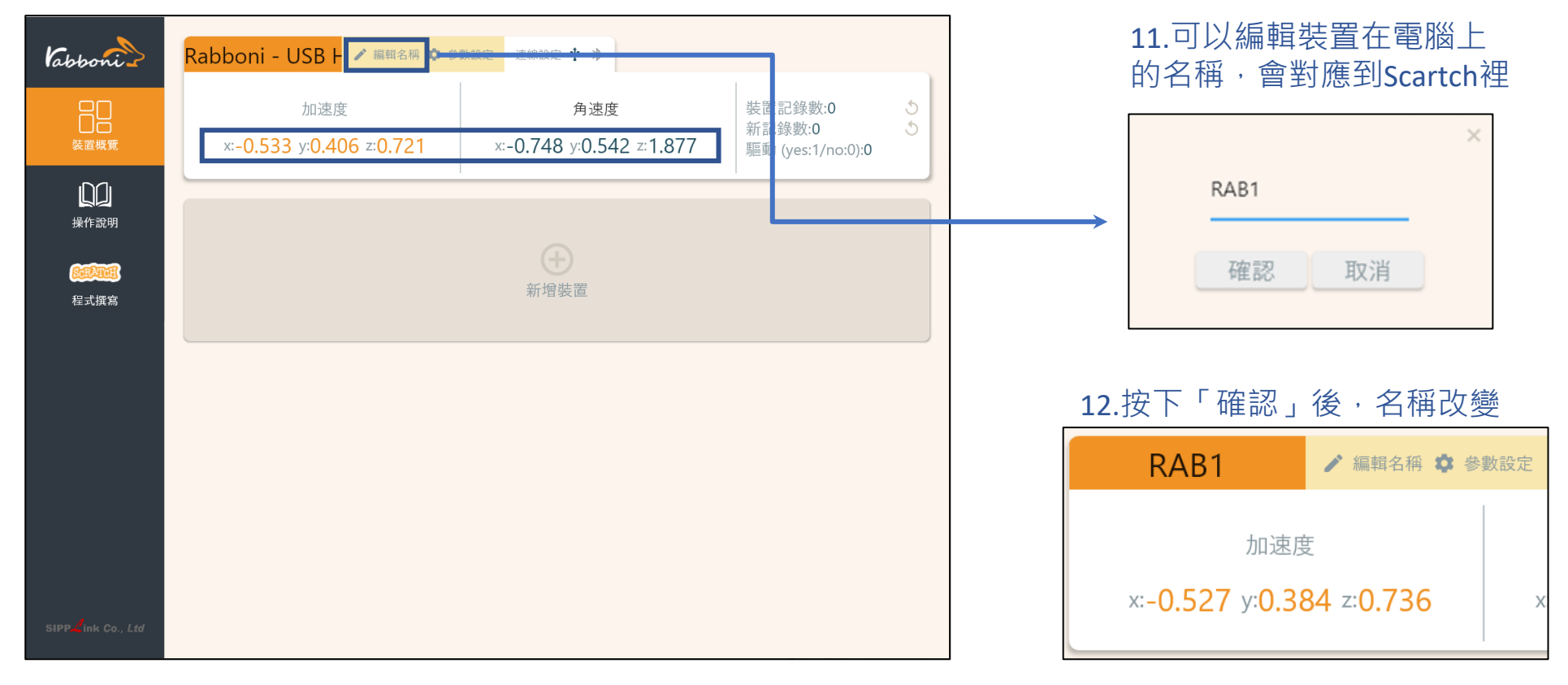

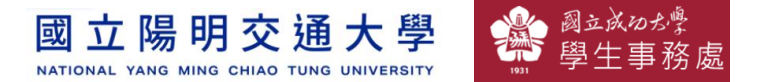

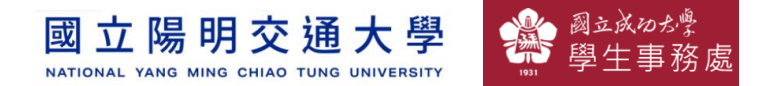

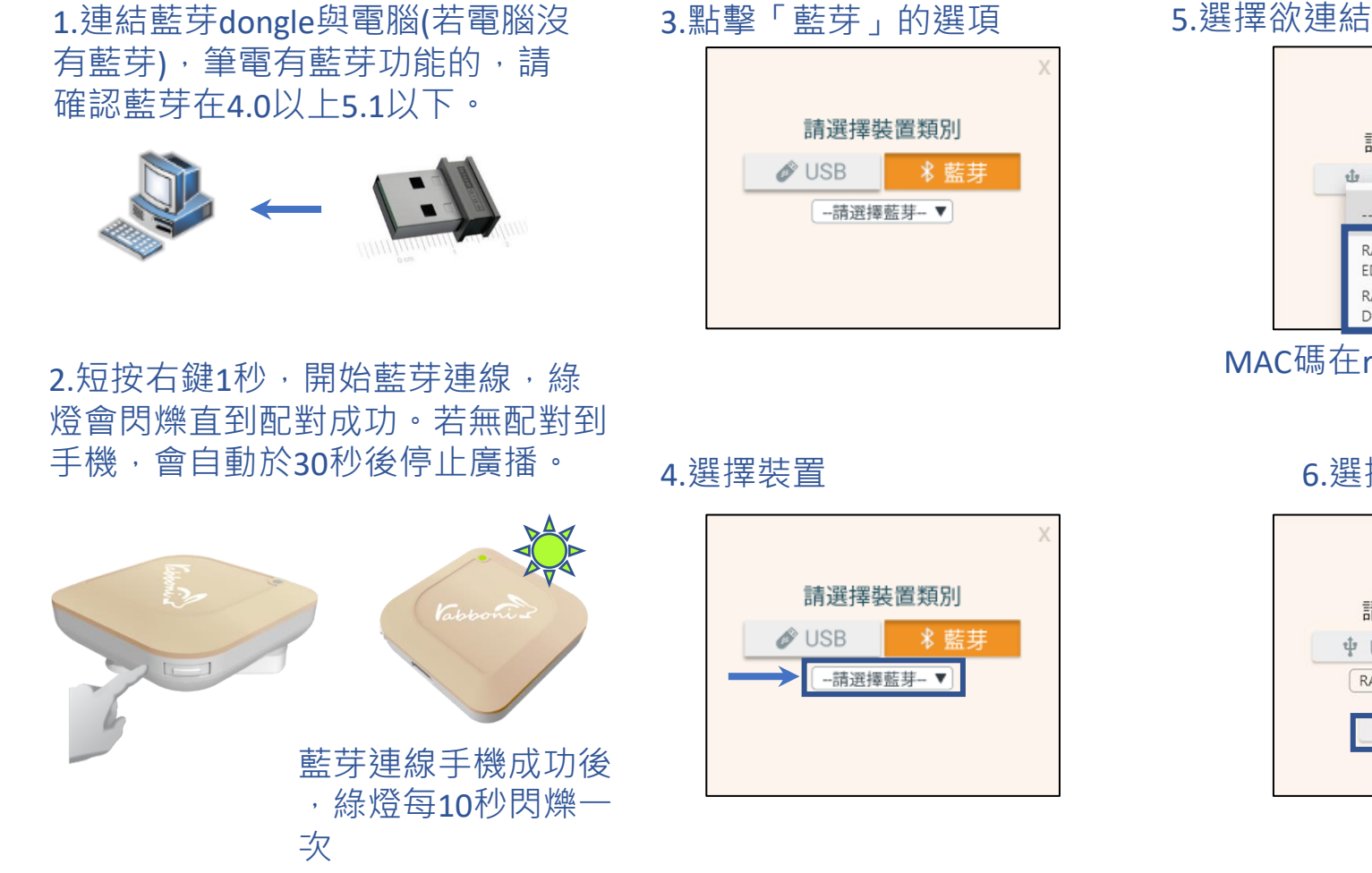

#### 5.選擇欲連結rabboni裝置的MAC碼

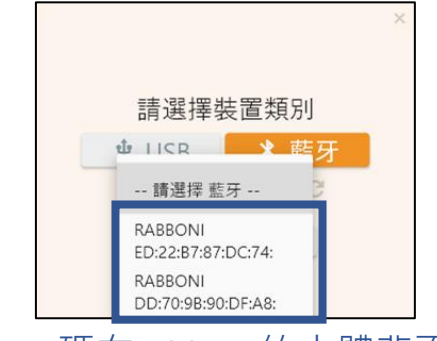

#### MAC碼在rabboni的本體背面

#### 6.選擇 「確認」

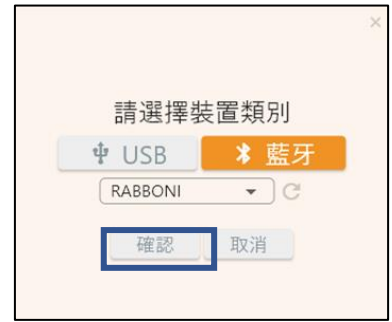

15 社會責任推展計畫

#### **版權所有 侵害必究**

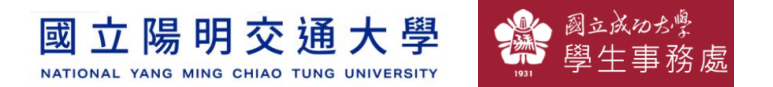

#### 7.數字跳動代表連線成功

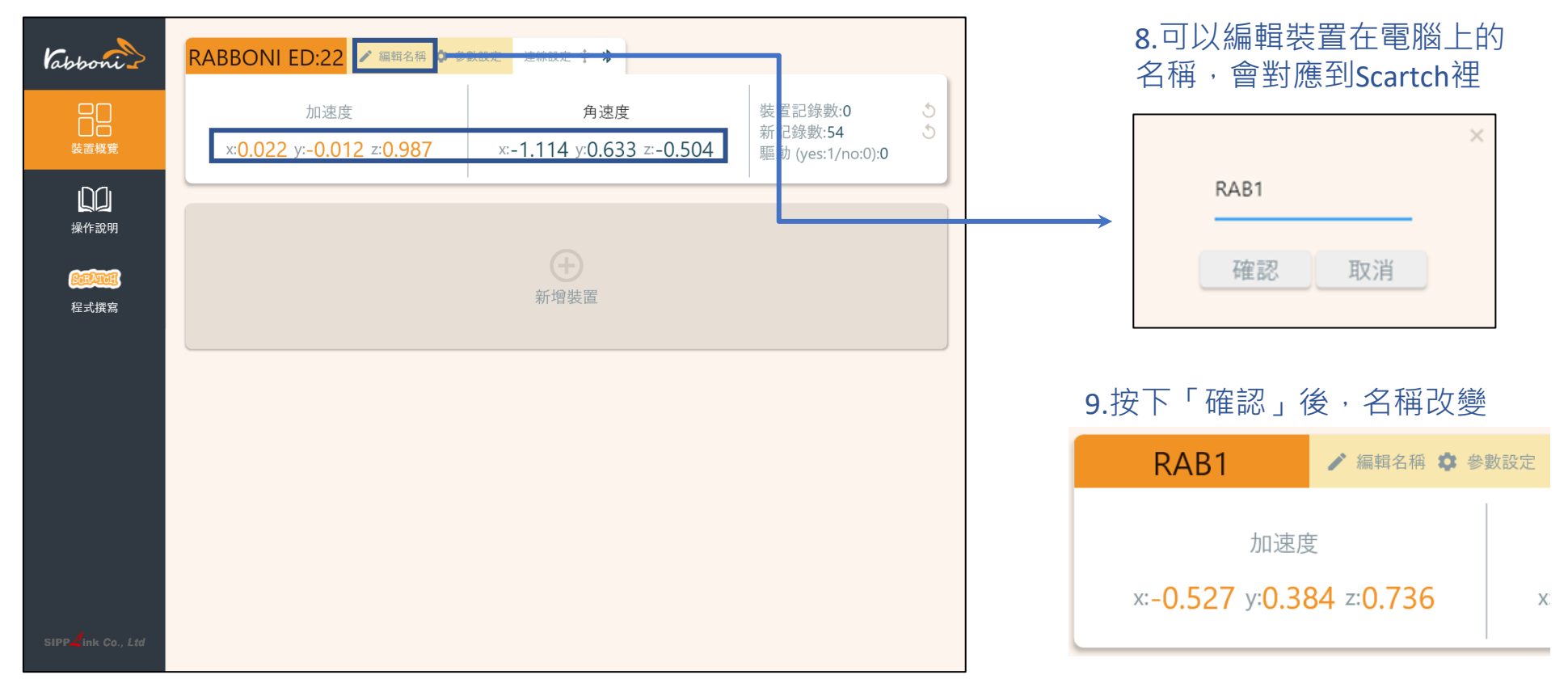

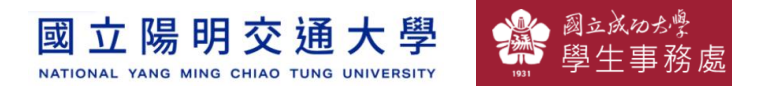

#### 10.新增其他裝置

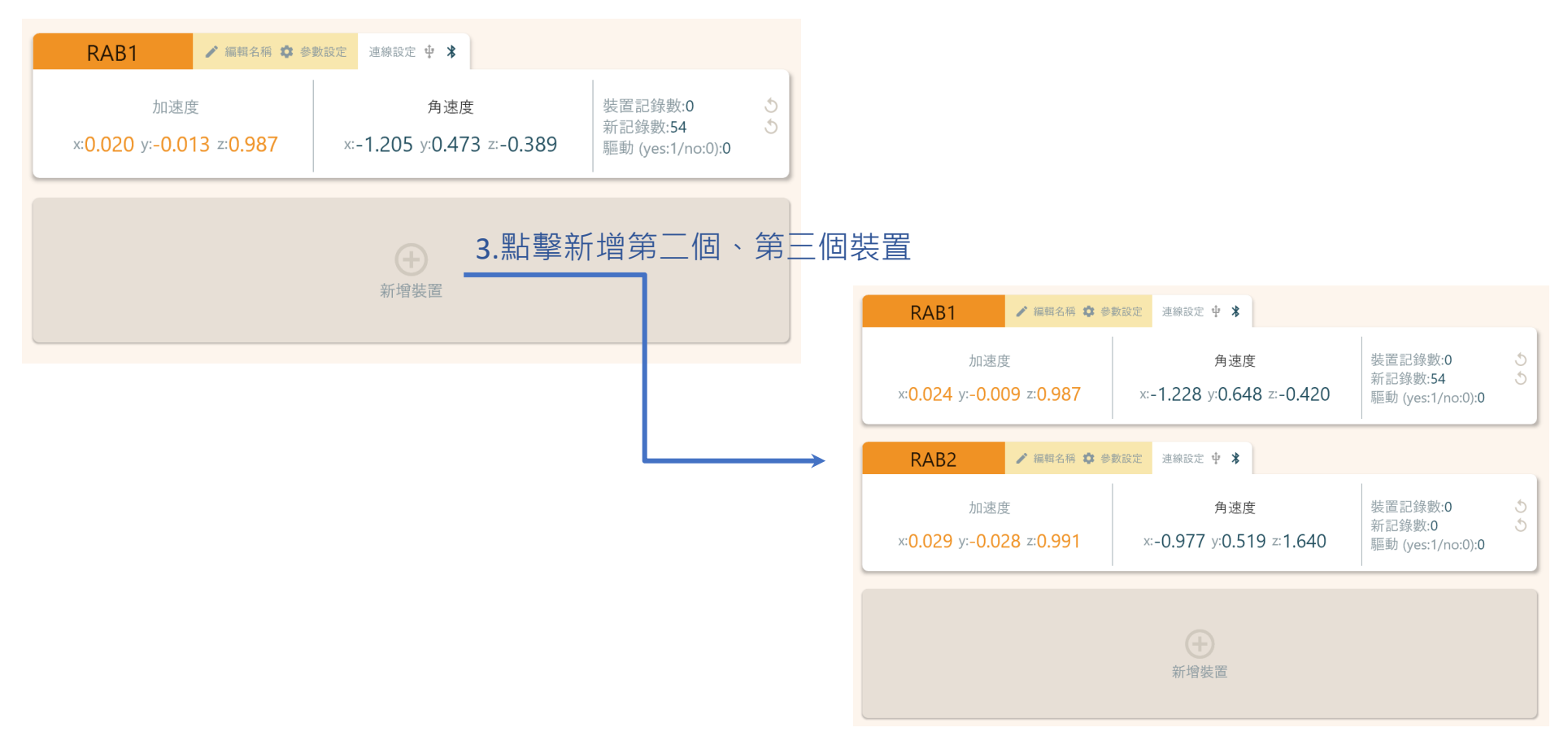

17 2000年第2012年第2012年第2012年第2012年第2012年第2012年第2012年第2012年第2012年第2012年第2012年第2012年第2012年第20

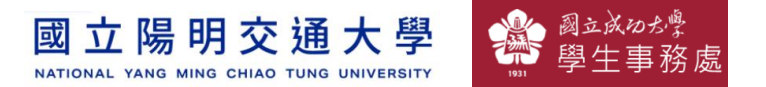

#### 1.點擊左邊Scratch的ICON

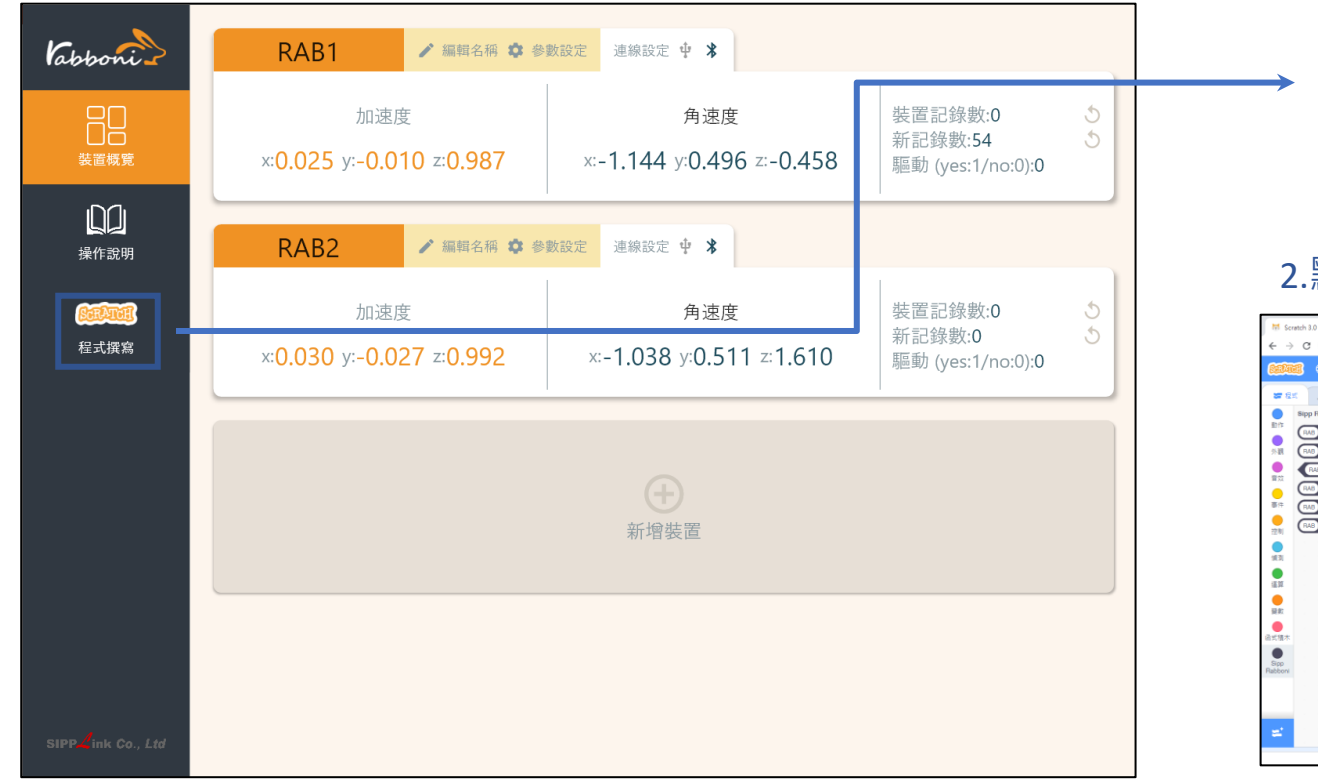

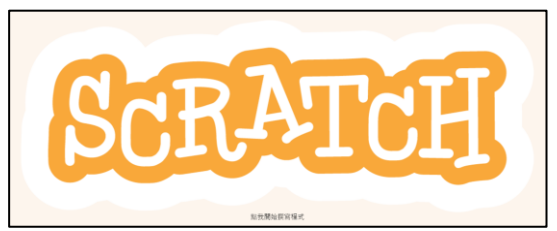

#### 點擊Scratch的ICON,跳轉到瀏覽器

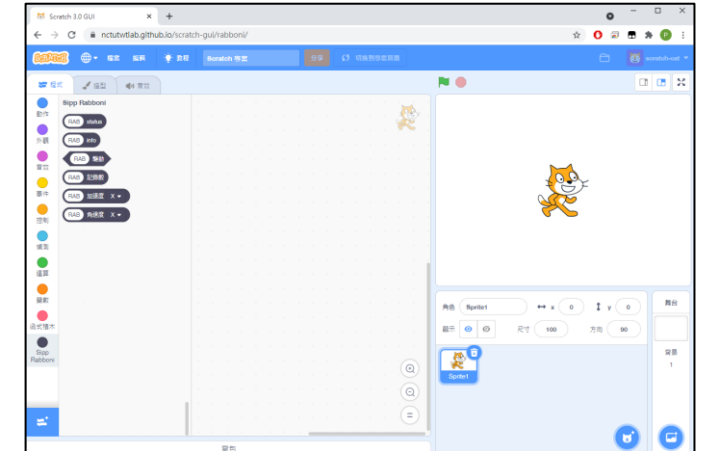

https://nctutwtlab.github.io/scratch-gui/rabboni/

18 社會責任推展計畫

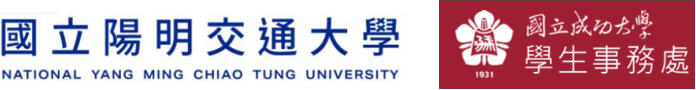

# **γabboni PC USB (Single) 連線**

- 1. rabboni\_pc\_UI下載/解壓縮資料夾(rabboni\_PC\_ui):
	- <https://reurl.cc/QprO60>

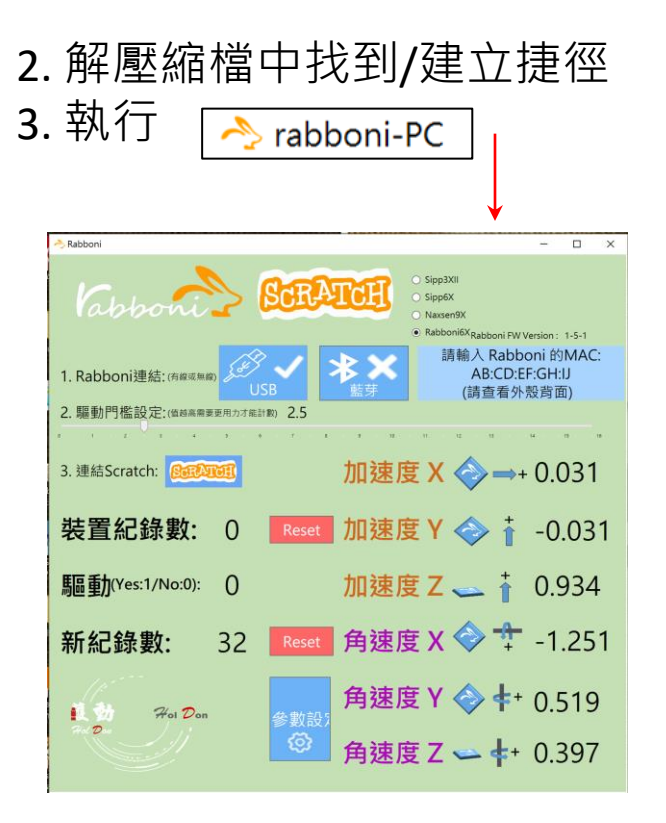

rabboni-PC.application → rabboni-PC.exe rabboni-PC.exe.config rabboni-PC.exe.manifest ıbboni-PC

捷徑

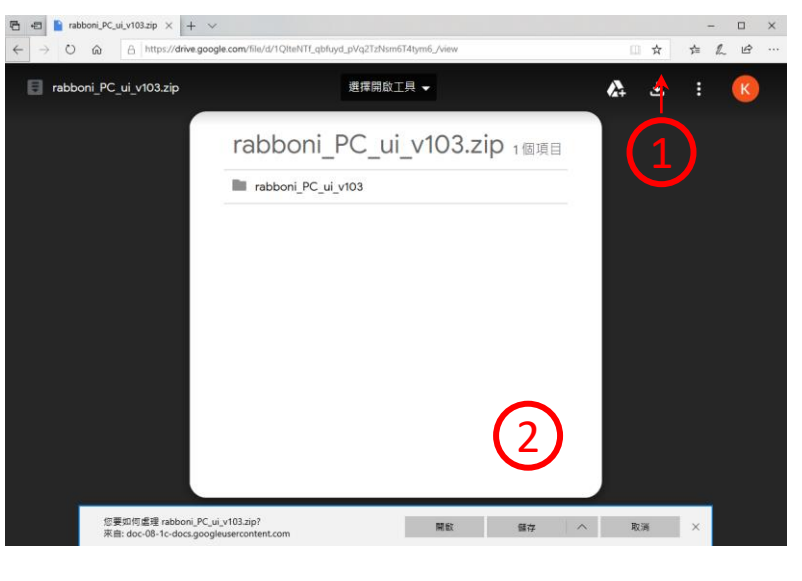

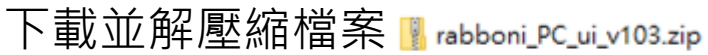

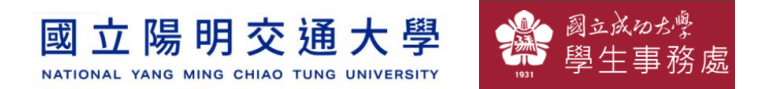

### **如果γabboni PC UI 連線程式無法開啟**

1. 執行工作管理員 (在工作列上按右鍵或同時按下Ctrl+Alt+Del, 選擇"工作管理員

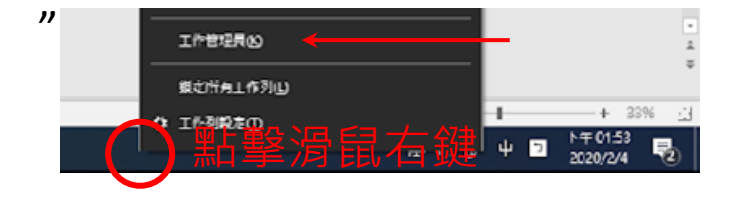

1. 點擊「更多詳細資訊」

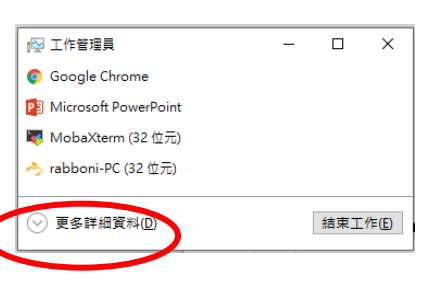

> <> rabboni-PC (32位元)

0 MB/秒 0.1% 80.1 MB

- 1. 找到仍在背景執行的rabboni程式
- 2. 點擊右鍵選擇「結束工作」

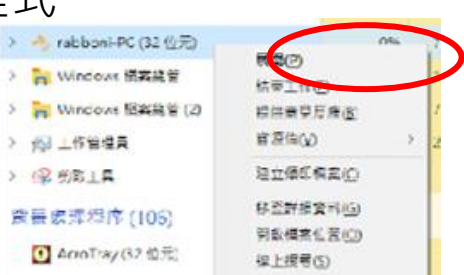

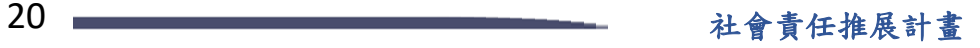

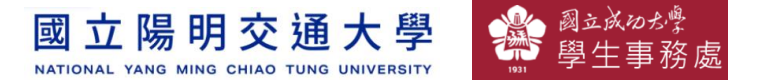

### **γabboni -PC UI介紹**

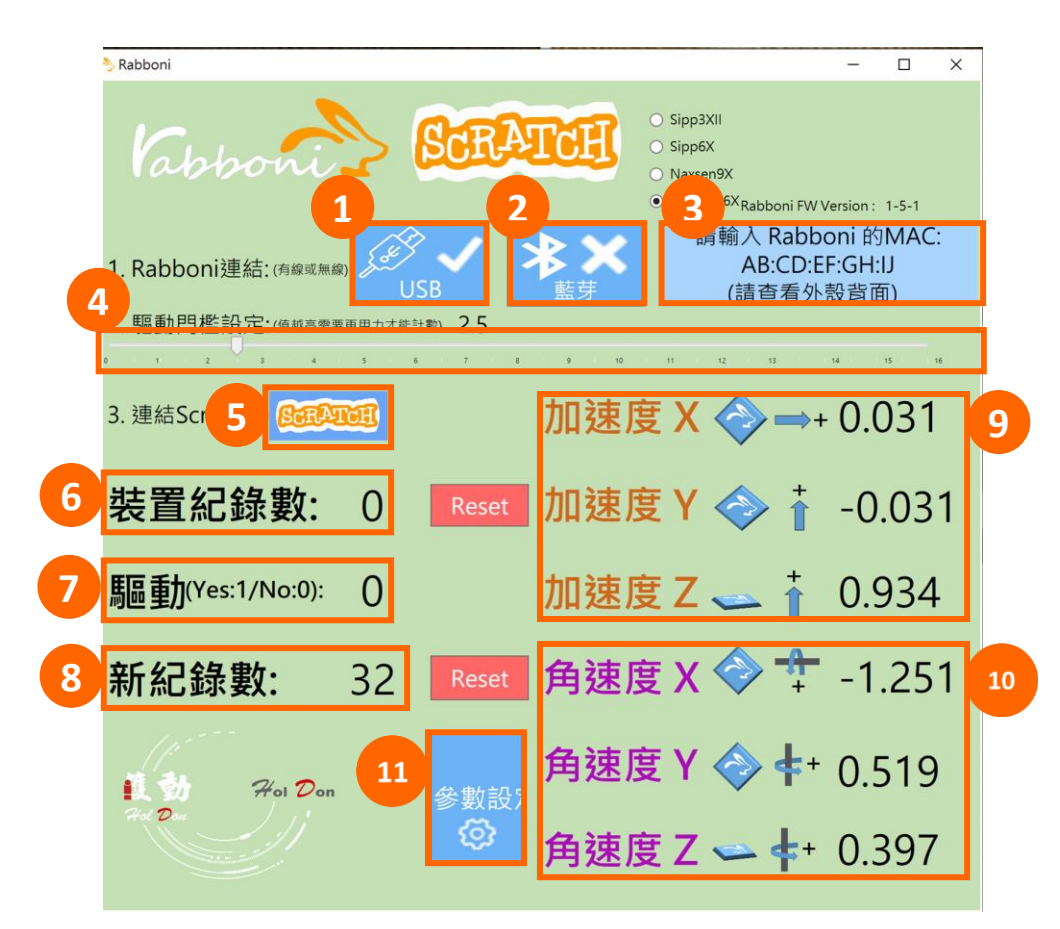

- 1. USB: 點擊诱過USB連線
- 2. Bluetooth: 點擊透過藍芽連線
- 3. MAC: 輸入裝置MAC的地方
- 4. Scratch: 點擊可以連到 Scratch
- 5. 驅動門檻: 設定內建加速度公式 $\sqrt{x^2 + y^2 + z^2}$ 並計算驅動次數結果的門檻(要大於多少算一次)
- 6. 裝置驅動記錄數/Reset: 紀錄驅動次數在 7. 驅動: 搖動超過門檻會回傳 1

8. 新驅動紀錄數/Reset: 每次重新連線回重新計數

9. X/Y/Z方向加速度 (1g=9.8m/sec<sup>2</sup>) 10. X/Y/X方向角速度 (degree/sec)

11.參數設定:設定rabboni內的加速度以及角速 度偵測範圍及 sampling rate。

**立 陽 明 交 诵 大 學** NATIONAL YANG MING CHIAO TUNG UNIVERSITY

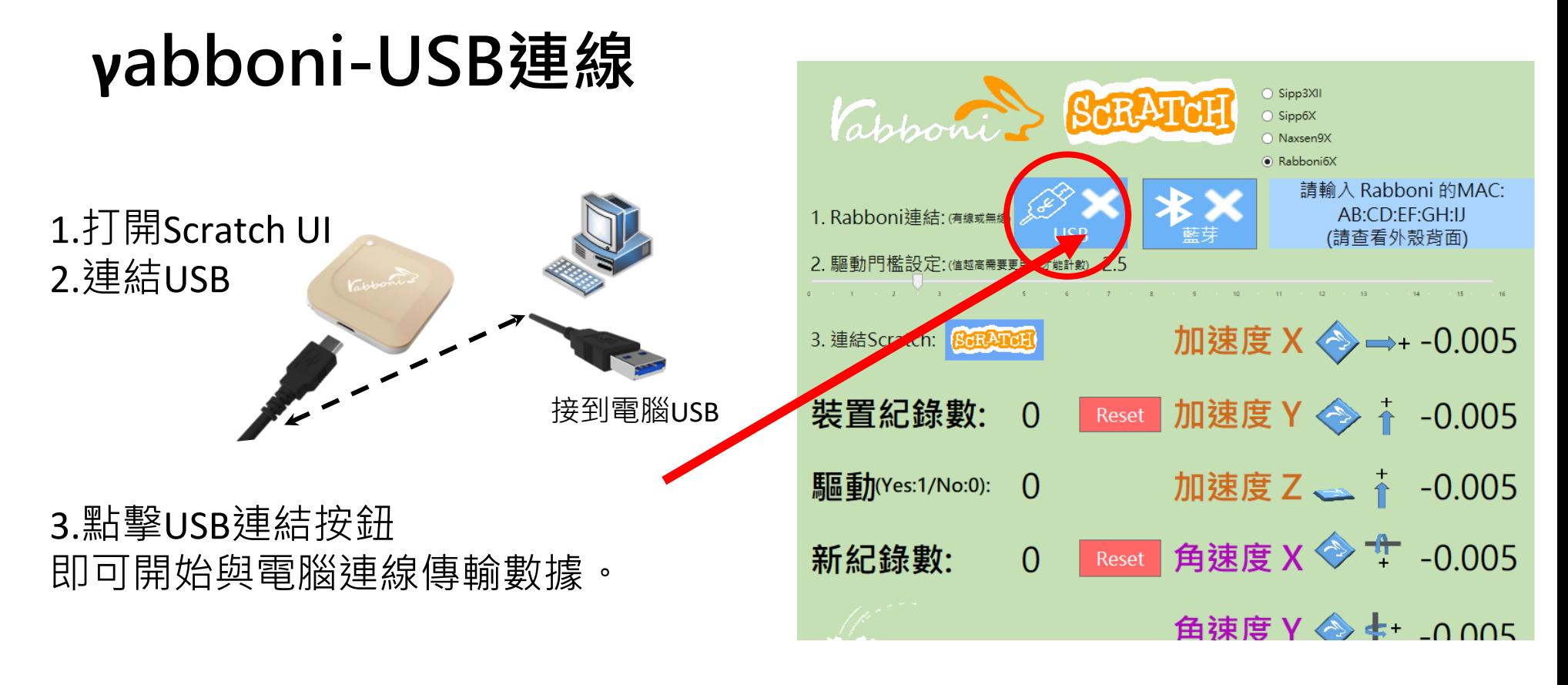

數字開始變動就是成功連線,變動數值就是三 軸的加速度以及三軸的角速度。如果有問題的 話就把檔案關起來重開。跳動值為量測值(含 雜訊值),因此 Sensor 靜置仍會有跳動值。.

![](_page_21_Picture_4.jpeg)

![](_page_22_Picture_1.jpeg)

## **γabboni-藍芽BLE連線**

- 1. 若電腦有開啟BLE 藍芽連線功能, 會轉成藍 色按鈕。(一般電腦筆電配備藍芽但不配備 BLE 須加裝 BLE Dongle.)
- 2. 請輸入貼在盒子/裝置背後的 MAC ID: AA:BB:CC:DD:EE:FF)
- 3.點擊藍芽連線按鈕。

數字開始變動就是成功連線,變動數值就 是三軸的加速度以及三軸的角速度。如果 有問題的話就把檔案關起來重開。跳動值 為量測值 (含雜訊值),因此 Sensor 靜置 仍會有跳動值。.

![](_page_22_Picture_7.jpeg)

![](_page_23_Picture_1.jpeg)

#### <https://nctutwtlab.github.io/scratch-gui/rabboni/>

![](_page_23_Picture_3.jpeg)

![](_page_23_Picture_4.jpeg)

![](_page_24_Picture_1.jpeg)

![](_page_24_Picture_2.jpeg)

![](_page_24_Picture_3.jpeg)

![](_page_25_Picture_1.jpeg)

![](_page_25_Picture_2.jpeg)

![](_page_26_Picture_1.jpeg)

![](_page_26_Picture_2.jpeg)

![](_page_27_Picture_1.jpeg)

![](_page_27_Picture_2.jpeg)

#### **由於前陣子全球疫情嚴重,所以想藉此遊戲來讓大家了解酒**

**精消毒的重要,加上以前小時候挺愛玩空軍1945這類的射擊**

**遊戲,所以將這兩元素結合誕生了這款小遊戲。**

![](_page_28_Picture_1.jpeg)

![](_page_28_Picture_2.jpeg)

![](_page_29_Picture_1.jpeg)

![](_page_29_Picture_2.jpeg)

![](_page_29_Picture_3.jpeg)

**進入遊戲畫面後,先晃動一隻手的Rabboni以開始遊戲。遊戲開始時, 左右晃動一邊的Rabboni以移動主角WHITE躲避病毒,再藉由晃動另一 邊的Rabboni噴射酒精來消毒病毒,每殺死一隻病毒+250分,當角色 被病毒碰到扣一滴血,當血沒時game over,若玩家撐過20秒則獲勝。**

![](_page_30_Picture_1.jpeg)

![](_page_30_Picture_2.jpeg)

![](_page_31_Picture_1.jpeg)

![](_page_31_Picture_2.jpeg)

![](_page_31_Picture_3.jpeg)

![](_page_32_Picture_1.jpeg)

![](_page_32_Picture_2.jpeg)

![](_page_33_Picture_1.jpeg)

![](_page_33_Figure_2.jpeg)

![](_page_34_Picture_1.jpeg)

![](_page_34_Picture_2.jpeg)

灣 國立成功

**遊戲開始時設定主角血量為10 時間限制為20秒**

**設定角色在開始畫面時的放大縮 小動作**

**設定角色在開始畫面時的放大縮 小動作及播放音樂**

**利用x軸加速度控制主角移動**

![](_page_34_Picture_8.jpeg)

![](_page_35_Picture_0.jpeg)

![](_page_36_Picture_1.jpeg)

![](_page_36_Figure_2.jpeg)

![](_page_36_Figure_3.jpeg)

当学图主义的力学 立陽明交通大學 國 NATIONAL YANG MING CHIAO TUNG UNIVERSITY

![](_page_37_Figure_2.jpeg)

![](_page_38_Picture_1.jpeg)

**VIRUS-程式碼 3**  $\sum$ 

![](_page_38_Figure_3.jpeg)

![](_page_39_Picture_1.jpeg)

**酒精-程式碼 3**  $\sum$ 

![](_page_39_Figure_3.jpeg)

![](_page_40_Picture_1.jpeg)

![](_page_40_Figure_2.jpeg)

#### **版權所有 侵害必究**

#### 41 社會責任推展計畫

![](_page_41_Picture_1.jpeg)

![](_page_41_Picture_2.jpeg)

![](_page_41_Figure_3.jpeg)

![](_page_41_Picture_4.jpeg)

![](_page_41_Picture_5.jpeg)

#### 42 社會責任推展計畫

國立成功が 纂 立陽明交通大學 國 NATIONAL YANG MING CHIAO TUNG UNIVERSITY

**字樣-程式碼 3**  $\sum_{i=1}^{n}$ 

![](_page_42_Figure_3.jpeg)

![](_page_43_Picture_1.jpeg)

![](_page_43_Figure_2.jpeg)

44 社會責任推展計畫

![](_page_44_Picture_1.jpeg)

### **APPENDIX** γabboni-其他應用

- 1. Python (系統支援 Windows, MacOS, Ubuntu)
- 2. Scratch 3.0 (系統支援 windows, MacOS)
- 3. Android APP以及iOS APP (App Store 或Play store 搜尋 rabboni )
- 4. API for Raspberry Pi
- 5. APPINVENTOR 2.0
- 6. API for Unity

![](_page_44_Picture_9.jpeg)

![](_page_45_Picture_1.jpeg)

 $O$   $Q$   $1$   $B$  84%

## γabboni vs. APP inventor for APP Development

![](_page_45_Figure_3.jpeg)

#### **<http://iot.appinventor.mit.edu/#/bluetoothle/bluetoothleintro>**

國立成功が 立陽明交通大學 國 藻 NATIONAL YANG MING CHIAO TUNG UNIVERSITY

![](_page_46_Figure_2.jpeg)

![](_page_46_Picture_3.jpeg)

Unity APPs

![](_page_46_Picture_5.jpeg)

![](_page_46_Picture_6.jpeg)

![](_page_46_Picture_7.jpeg)

![](_page_46_Picture_8.jpeg)

**RJ** 

![](_page_46_Picture_10.jpeg)

16:41 日 ● 日 5 間

• Vysor

ter

![](_page_46_Picture_13.jpeg)

ralleler

**MedicalTes** 

N 19 \* 3 ... 0

![](_page_46_Picture_18.jpeg)

 $-17$ 度

 $-13$ 度

![](_page_47_Picture_1.jpeg)

### γabboni sensing data collection APP @ Android

![](_page_47_Figure_3.jpeg)

![](_page_47_Picture_4.jpeg)

**1. 南港高中學生作品展**

<https://youtu.be/b8XSZO6kvbc>

<https://youtu.be/mWAisna1U7Q>

![](_page_48_Picture_5.jpeg)

### <https://youtu.be/NuMpi2LE0aY> 翻滾吧!海星

![](_page_48_Picture_7.jpeg)

星際戰機<br>https://youtu.be/mw^ispa1U7Q https://youtu.be/0oRvezZ4ap4

![](_page_48_Figure_9.jpeg)

子彈的冒險 <https://youtu.be/pizErn00TlA>

![](_page_48_Picture_11.jpeg)

星際戰機 <https://youtu.be/mWAisna1U7Q> 聖誕禮物 <https://youtu.be/0oRvezZ4ap4> 翻滾吧!海星 <https://youtu.be/NuMpi2LE0aY> 子彈的冒險

<https://youtu.be/pizErn00TlA>

![](_page_48_Picture_14.jpeg)

#### 立陽明交通大學 國 NATIONAL YANG MING CHIAO TUNG UNIVERSITY

![](_page_49_Picture_2.jpeg)

## *γ***abboni-Resources**

![](_page_49_Picture_4.jpeg)

![](_page_49_Picture_5.jpeg)